## Error: Wrong passphrase or corrupted key

351 admin July 25, 2024 Common Errors & Troubleshooting 7181

## Resolving "wrong passphrase or corrupted key" error in ezeelogin

**Overview:** This article addresses the "Wrong passphrase or corrupted key" error in Ezeelogin. Ensure your SSH private key is free from unusual characters. Convert or regenerate the key to PEM format using ssh-keygen. Note that ed25519 keys with passphrases on CentOS 7 are unsupported, and PHP must be version 7.3 or higher on AlmaLinux 8, RHEL8, CentOS8, and RockyLinux. After generating the SSH keys, paste the private key into the Server Edit Form.

**Step 1.** Ensure that your SSH Private key does not contain weird characters while copypasting

**Step 2.** If the ssh key generated is in OpenSSH format, you need to convert or regenerate the existing ssh key in PEM format using the commands below.

**Step 3.** Run the following command to convert an existing key to PEM format.

root@localhost:~ \_\_ ssh-keygen -p -N "" -m pem -f /path/to/key

If you need to set a new passphrase, edit the above command and add the passphrase in double quotes.

Eg: ssh-keygen -p -N "new\_passphrase" -m pem -f /path/to/key

Step 4. Run the following command to generate a new key in PEM format.

root@localhost:~ ssh-keygen -m PEM -t rsa

- 1. ed25519 key generated with the passphrase on Centos 7 is not supported.
- 2. PHP version should be 7.3 and above in Almalinux 8, RHEL8, CentOS8, and

RockyLinux in order to save the key in Ezeelogin GUI.

**Step 5.** After generating the ssh keys, you can paste the SSH private key in the Server Edit Form

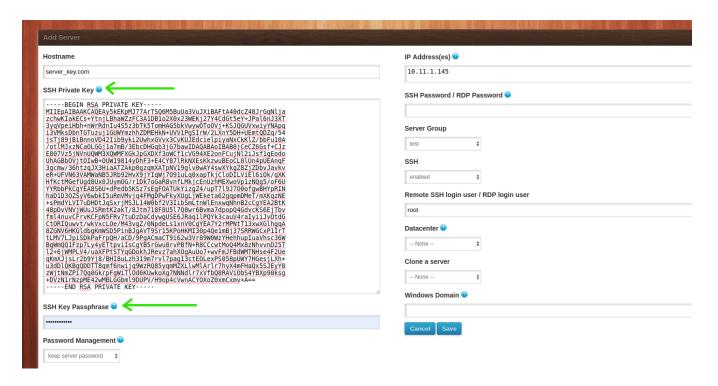

## **Related Articles**

How to add a server using SSH Keypair in Ezeelogin?

<u>Different types of SSH authentication keys</u>

How to add ssh public key for passwordless authentication in ssh

Online URL: <a href="https://www.ezeelogin.com/kb/article/error-wrong-passphrase-or-corrupted-key-351.html">https://www.ezeelogin.com/kb/article/error-wrong-passphrase-or-corrupted-key-351.html</a>